# **OPAC - Nastavení šablon podle požadavků knihovny**

(vytvoření adresáře se upravenými šablonami a konfigurace Apache)

## **Vytvoření struktury pro upravené šablony webového OPACu a konfigurace Apache**

Soubory webového online katalogu jsou vytvořeny jako šablony .tt2 a jsou uloženy v adresáři /openils/var/templates/

Při změnách vzhledu online katalogu nebo při změnách obsahu jednotlivých souborů je vhodné původních souborů souborů v adresáři /openils/var/templates/opac/ a přizpůsobení OPACu provést pomocí adresáře s upravenými šablonami, jehož stuktura musí být paralelní s původním adresářem /openils/var/templates

Například při úpravě souboru */openils/var/templates/opac/parts/homesearch.tt2* musí být upravený soubor homesearch uložen v adresáři s analogickou strukturou */openils/var/templates\_knihovna1/opac/parts/homesearch.tt2*

Pro aplikaci změny je nutné nastavit adresář s upravenými šablonami v souboru /etc/apache2/eg\_vhost.conf

# Templates will be loaded from the following path in the reverse order PerlAddVar OILSWebTemplatePath "/openils/var/templates" PerlAddVar OILSWebTemplatePath "/openils/var/templates\_upravene\_sablony"

## **Vytvoření samostatného rozhraní pro jednotlivé knihovny v katalogu Evergreen**

Pro každou knihovnu lze nastavit samostatný vzhled katalogu, např.

- 1. omezit vyhledávání na konkrétní knihovnu
- 2. upravit vzhled (např. barvy, písmo apod.)
- 3. Změnit logo, odkazy, informace na vstupní stránce apod. (další změny doporučujeme pokud možno neprávádět - mohou být problematické kvůli možnému konfliktu s funkcemi katalogu, tak i kvůli problematickému udržování při přechodu na vyšší verze softwaru).

Pro knihovnu se samostatným rozhraním je nutné zřídit:

- Subdoménový záznam na DNS serveru
- Samostatný adresář pro upravené šablony v adresáři /openils/var/ (např. /openils/var/templates\_knihovna\_1) - všechny přizpůsobené soubory je pak nutné nahrát do

tohoto adresáře ve struktuře analogické adresáři /openils/var/templates. Např. pokud se pro Knihovnu změní soubor /openils/var/templates/opac/parts /config.tt2, je nutné teno soubor nahrát do adresáře /openils/var/templates\_knihovna\_1/opac/parts. Systém načte nejdříve šablony z přizpůsobených adresářů jednotlivých knihoven a pokud tam nenajde příslušnou šablonu, použije šablonu z výchozího adresáře "templates"

#### **Konfigurace Apache**

Aby se prjevilo překrytí původních šablon přizpůsobenými šablonami v adresářích pro rozharní jednotlivých knihoven, je nutné editovat soubour /etc/apache2/sites-available/eg.conf a přidat do něj prvek <Location /eg> ke každému prvku <VirtualHost> ke kterému se překrytí má vztahovat (tj. pro každou knihovnu, která má samostatné rozhraní). Výchozí konfigurace Evergreenu zahrnuje direktivu VirtualHost pro port 80 (HTTP) a pro port 443 (HTTPS); pokud nechcete, aby se rozhraní katalogu zobrazovala odlišně při použití protokolu HTTP a HTTPS, je nutné nastavit tuto konfiguraco pro oba porty. Pro omezení vyhledávání v katalogu na kokrétní knihovnu nastavte "physical location" - v definici použijte ID dané knihovny v databázi Evergreenu.

#### **Příklad:**

```
<VirtualHost *:80>
     ServerName knihovna1.naskatalog.cz
     DocumentRoot /openils/var/web/
     DirectoryIndex index.html index.xhtml
     Include eg_vhost.conf
     <Location /eg>
         PerlAddVar OILSWebTemplatePath "/openils/var/templates_knihovna1"
     </Location>
     # Set default physical location
     setEnv physical_loc 101
</VirtualHost>
```
Oficiální dokumentace Evergreenu: [How to override templates](http://docs.evergreen-ils.org/2.12/_how_to_override_templates.html)

From: <https://eg-wiki.osvobozena-knihovna.cz/> - **Evergreen DokuWiki CZ**

Permanent link: **[https://eg-wiki.osvobozena-knihovna.cz/doku.php/sprava\\_systemu:opac-prizpusobeni\\_sablon](https://eg-wiki.osvobozena-knihovna.cz/doku.php/sprava_systemu:opac-prizpusobeni_sablon)**

Last update: **2017/08/11 10:29**

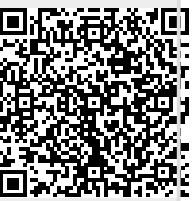